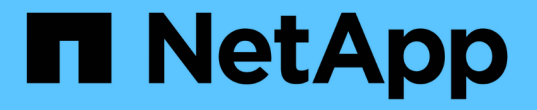

# **6**단계**.** 교체 시스템 모듈을 사용하여 노드**2**를 부팅합니다 Upgrade controllers

NetApp February 22, 2024

This PDF was generated from https://docs.netapp.com/ko-kr/ontap-systems-upgrade/upgrade-arl-autoaffa900/stage\_6\_index.html on February 22, 2024. Always check docs.netapp.com for the latest.

# 목차

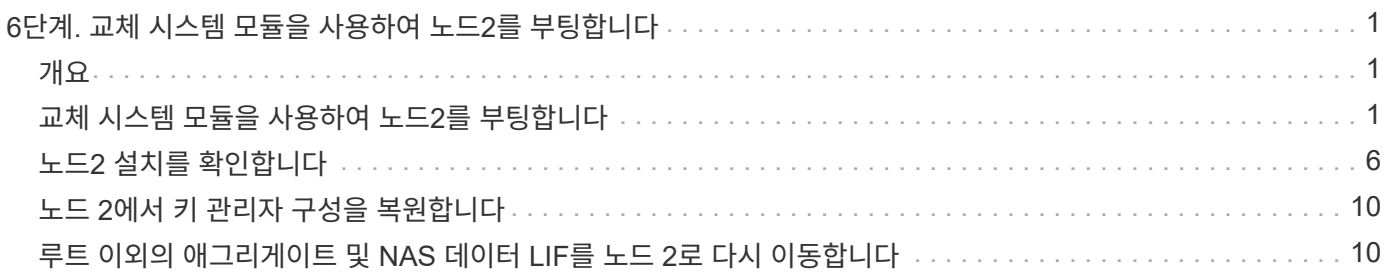

# <span id="page-2-0"></span>**6**단계**.** 교체 시스템 모듈을 사용하여 노드**2**를 부팅합니다

## <span id="page-2-1"></span>개요

6단계 동안 업그레이드된 시스템 모듈로 노드 2를 부팅하고 업그레이드된 노드2 설치를 확인합니다. NVE(NetApp Volume Encryption)를 사용하는 경우 키 관리자 구성을 복원합니다. 또한 노드 1에서 루트 이외의 애그리게이트 및 NAS 데이터 LIF를 노드 1에서 업그레이드된 노드 2로 재배치하고 노드 2에 SAN LIF가 있는지 확인합니다.

- 1. ["](#page-2-2)[교체](#page-2-2) [시스템](#page-2-2) [모듈을](#page-2-2) [사용하여](#page-2-2) [노드](#page-2-2)[2](#page-2-2)[를](#page-2-2) [부팅합니다](#page-2-2)["](#page-2-2)
- 2. ["](#page-7-0)[노드](#page-7-0)[2](#page-7-0) [설치를](#page-7-0) [확인합니다](#page-7-0)["](#page-7-0)
- 3. ["](#page-11-0)[노드](#page-11-0) [2](#page-11-0)[에서](#page-11-0) [키](#page-11-0) [관리자](#page-11-0) [구성을](#page-11-0) [복원합니다](#page-11-0)["](#page-11-0)
- 4. ["](#page-11-1)[루트](#page-11-1) [이외의](#page-11-1) [애그리게이트](#page-11-1) [및](#page-11-1) [NAS](#page-11-1) [데이터](#page-11-1) [LIF](#page-11-1)[를](#page-11-1) [노드](#page-11-1) [2](#page-11-1)[로](#page-11-1) [다시](#page-11-1) [이동합니다](#page-11-1)["](#page-11-1)

# <span id="page-2-2"></span>교체 시스템 모듈을 사용하여 노드**2**를 부팅합니다

교체 모듈이 있는 노드2를 부팅할 준비가 되었습니다. 시스템 모듈을 교체하여 업그레이드하는 경우 콘솔과 관리 연결만 이동합니다. 이 섹션에서는 다음 업그레이드 구성에서 노드 2를 교체 모듈로 부팅하는 데 필요한 단계를 설명합니다.

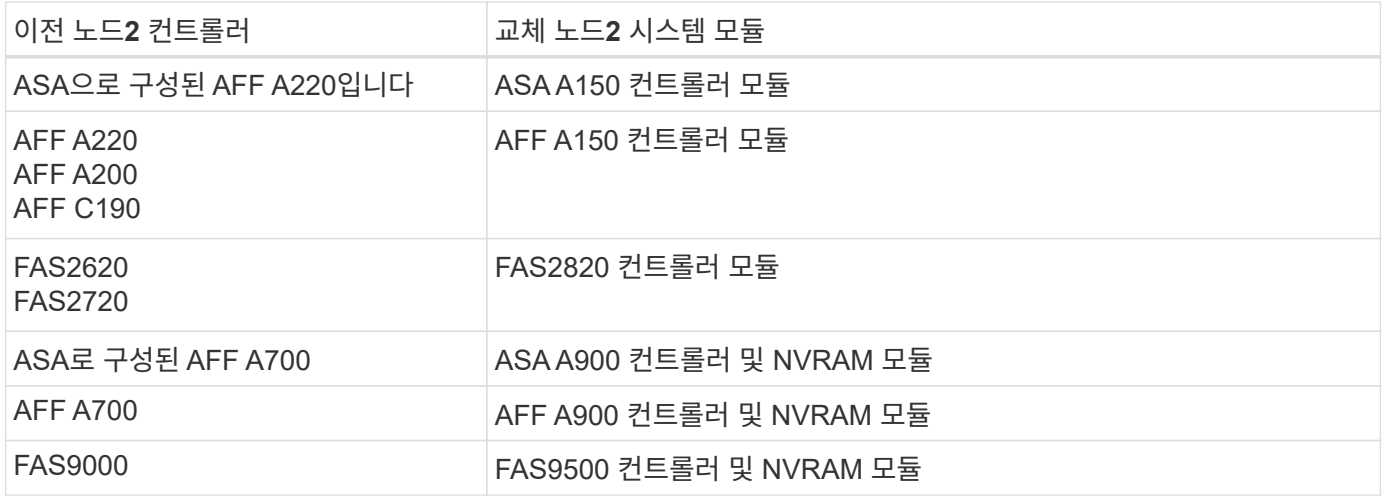

단계

<span id="page-2-3"></span>1. NSE(NetApp 스토리지 암호화) 드라이브가 설치되어 있는 경우 다음 단계를 수행하십시오.

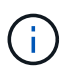

절차의 앞부분에서 아직 수행하지 않은 경우 기술 자료 문서를 참조하십시오 ["](https://kb.netapp.com/onprem/ontap/Hardware/How_to_tell_if_a_drive_is_FIPS_certified)[드라이브가](https://kb.netapp.com/onprem/ontap/Hardware/How_to_tell_if_a_drive_is_FIPS_certified) [FIPS](https://kb.netapp.com/onprem/ontap/Hardware/How_to_tell_if_a_drive_is_FIPS_certified) [인증되었는지](https://kb.netapp.com/onprem/ontap/Hardware/How_to_tell_if_a_drive_is_FIPS_certified) [확인하는](https://kb.netapp.com/onprem/ontap/Hardware/How_to_tell_if_a_drive_is_FIPS_certified) [방법](https://kb.netapp.com/onprem/ontap/Hardware/How_to_tell_if_a_drive_is_FIPS_certified)["](https://kb.netapp.com/onprem/ontap/Hardware/How_to_tell_if_a_drive_is_FIPS_certified) 사용 중인 자체 암호화 드라이브의 유형을 확인합니다.

a. 설정 bootarg.storageencryption.support 를 선택합니다 true 또는 false:

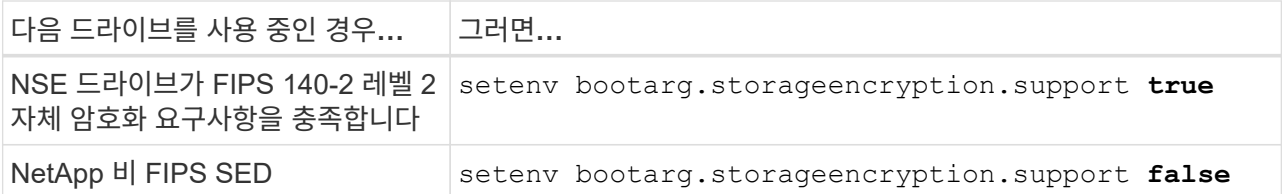

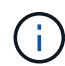

동일한 노드 또는 HA 쌍에서 다른 유형의 드라이브와 FIPS 드라이브를 혼합할 수 없습니다. 동일한 노드 또는 HA 쌍에서 SED를 비암호화 드라이브와 혼합할 수 있습니다.

b. 특수 부팅 메뉴로 이동하여 옵션을 선택합니다 (10) Set Onboard Key Manager recovery secrets.

이전 절차에서 기록한 암호 및 백업 정보를 입력합니다. 을 참조하십시오 ["Onboard Key Manager](https://docs.netapp.com/ko-kr/ontap-systems-upgrade/upgrade-arl-auto-affa900/manage_storage_encryption_using_okm.html)[를](https://docs.netapp.com/ko-kr/ontap-systems-upgrade/upgrade-arl-auto-affa900/manage_storage_encryption_using_okm.html) [사용하여](https://docs.netapp.com/ko-kr/ontap-systems-upgrade/upgrade-arl-auto-affa900/manage_storage_encryption_using_okm.html) [스토리지](https://docs.netapp.com/ko-kr/ontap-systems-upgrade/upgrade-arl-auto-affa900/manage_storage_encryption_using_okm.html) [암호화를](https://docs.netapp.com/ko-kr/ontap-systems-upgrade/upgrade-arl-auto-affa900/manage_storage_encryption_using_okm.html) [관리합니다](https://docs.netapp.com/ko-kr/ontap-systems-upgrade/upgrade-arl-auto-affa900/manage_storage_encryption_using_okm.html)["](https://docs.netapp.com/ko-kr/ontap-systems-upgrade/upgrade-arl-auto-affa900/manage_storage_encryption_using_okm.html).

2. 노드를 부팅 메뉴로 부팅합니다.

boot\_ontap menu

3. "22/7"을 입력하고 숨겨진 옵션을 선택하여 이전 node2 디스크를 교체 노드 2에 재할당합니다 boot after controller replacement 부팅 메뉴에서 노드가 중지되면

잠시 후에 교체되는 노드의 이름을 입력하라는 메시지가 표시됩니다. 공유 디스크(ADP(고급 디스크 파티셔닝) 또는 분할된 디스크라고도 함)가 있는 경우 HA 파트너의 노드 이름을 입력하라는 메시지가 표시됩니다.

이러한 프롬프트는 콘솔 메시지에 묻힐 수 있습니다. 노드 이름을 입력하지 않거나 잘못된 이름을 입력하면 이름을 다시 입력하라는 메시지가 표시됩니다.

> If(경우 [localhost:disk.encryptNoSupport:ALERT]: Detected FIPScertified encrypting drive 그리고, 또는, [localhost:diskown.errorDuringIO:error]: error 3 (disk failed) on disk 오류가 발생하면 다음 단계를 수행하십시오.

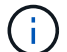

a. LOADER 프롬프트에서 노드를 중단합니다.

b. 에서 설명한 스토리지 암호화 boots를 확인하고 재설정합니다 [1](#page-2-3)[단계](#page-2-3).

c. 로더 프롬프트에서 다음을 부팅합니다.

boot\_ontap

다음 예제를 참조로 사용할 수 있습니다.

```
LOADER-A> boot_ontap menu
.
.
<output truncated>
.
All rights reserved.
*******************************
\star * \star* Press Ctrl-C for Boot Menu. *
\star * \star*******************************
.
<output truncated>
.
Please choose one of the following:
(1) Normal Boot.
(2) Boot without /etc/rc.
(3) Change password.
(4) Clean configuration and initialize all disks.
(5) Maintenance mode boot.
(6) Update flash from backup config.
(7) Install new software first.
(8) Reboot node.
(9) Configure Advanced Drive Partitioning.
(10) Set Onboard Key Manager recovery secrets.
(11) Configure node for external key management.
Selection (1-11)? 22/7
(22/7) Print this secret List
(25/6) Force boot with multiple filesystem
disks missing.
(25/7) Boot w/ disk labels forced to clean.
(29/7) Bypass media errors.
(44/4a) Zero disks if needed and create new
flexible root volume.
(44/7) Assign all disks, Initialize all
disks as SPARE, write DDR labels
.
.
<output truncated>
.
.
(wipeconfig) Clean all configuration on boot
```

```
device
(boot after controller replacement) Boot after controller upgrade
(boot after mcc transition) Boot after MCC transition
(9a) Unpartition all disks and remove
their ownership information.
(9b) Clean configuration and
initialize node with partitioned disks.
(9c) Clean configuration and
initialize node with whole disks.
(9d) Reboot the node.
(9e) Return to main boot menu.
The boot device has changed. System configuration information could
be lost. Use option (6) to restore the system configuration, or
option (4) to initialize all disks and setup a new system.
Normal Boot is prohibited.
Please choose one of the following:
(1) Normal Boot.
(2) Boot without /etc/rc.
(3) Change password.
(4) Clean configuration and initialize all disks.
(5) Maintenance mode boot.
(6) Update flash from backup config.
(7) Install new software first.
(8) Reboot node.
(9) Configure Advanced Drive Partitioning.
(10) Set Onboard Key Manager recovery secrets.
(11) Configure node for external key management.
Selection (1-11)? boot after controller replacement
This will replace all flash-based configuration with the last backup
to disks. Are you sure you want to continue?: yes
.
.
<output truncated>
.
.
Controller Replacement: Provide name of the node you would like to
replace:<nodename of the node being replaced>
Changing sysid of node node1 disks.
Fetched sanown old owner sysid = 536940063 and calculated old sys id
```

```
= 536940063Partner sysid = 4294967295, owner sysid = 536940063
.
.
<output truncated>
.
.
varfs backup restore: restore using /mroot/etc/varfs.tgz
varfs backup restore: attempting to restore /var/kmip to the boot
device
varfs backup restore: failed to restore /var/kmip to the boot device
varfs backup restore: attempting to restore env file to the boot
device
varfs backup restore: successfully restored env file to the boot
device wrote key file "/tmp/rndc.key"
varfs backup restore: timeout waiting for login
varfs backup restore: Rebooting to load the new varfs
Terminated
<node reboots>
System rebooting...
.
.
Restoring env file from boot media...
copy env file: scenario = head upgrade
Successfully restored env file from boot media...
Rebooting to load the restored env file...
.
System rebooting...
.
.
.
<output truncated>
.
.
.
.
WARNING: System ID mismatch. This usually occurs when replacing a
boot device or NVRAM cards!
Override system ID? {y|n} y
.
.
.
.
Login:
```
위의 예에 표시된 시스템 ID는 ID의 예입니다. 업그레이드할 노드의 실제 시스템 ID는 다릅니다.

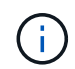

프롬프트에 노드 이름을 입력하고 로그인 프롬프트에서 노드 이름을 입력하는 사이에 노드는 몇 번 재부팅하여 환경 변수를 복원하고, 시스템의 카드의 펌웨어를 업데이트하고, 다른 ONTAP 업데이트를 수행합니다.

## <span id="page-7-0"></span>노드**2** 설치를 확인합니다

교체 시스템 모듈을 사용하여 node2 설치를 확인해야 합니다. 물리적 포트는 변경되지 않으므로 이전 노드 2에서 교체 노드 2로 물리적 포트를 매핑할 필요가 없습니다.

이 작업에 대해

교체 시스템 모듈을 사용하여 노드 1을 부팅한 후 올바르게 설치되었는지 확인합니다. 노드 2가 쿼럼에 참가할 때까지 기다린 다음 컨트롤러 교체 작업을 다시 시작해야 합니다.

절차의 이 시점에서 노드 2가 쿼럼에 조인되는 동안 작업이 일시 중지됩니다.

단계

1. 노드 2가 쿼럼에 연결되었는지 확인합니다.

cluster show -node node2 -fields health

의 출력입니다 health 필드는 이어야 합니다 true.

2. 노드 2가 노드 1과 동일한 클러스터의 일부이고 정상 상태인지 확인합니다.

cluster show

3. 고급 권한 모드로 전환:

set advanced

4. 컨트롤러 교체 작업의 상태를 확인하고 해당 상태가 노드 2가 중지되기 전의 일시 중지 상태와 동일한지 확인하여 새 컨트롤러 설치 및 케이블 이동에 대한 물리적 작업을 수행합니다.

system controller replace show

system controller replace show-details

5. 컨트롤러 교체 작업을 재개합니다.

system controller replace resume

6. 컨트롤러 교체 작업이 중재를 위해 다음 메시지와 함께 일시 중지됩니다.

Cluster::\*> system controller replace show Node Status Error-Action ------------ ------------------------ ------------------------------------ Node2 Paused-for-intervention Follow the instructions given in Step Details Node1 None Step Details: -------------------------------------------- To complete the Network Reachability task, the ONTAP network configuration must be manually adjusted to match the new physical network configuration of the hardware. This includes: 1. Re-create the interface group, if needed, before restoring VLANs. For detailed commands and instructions, refer to the "Re-creating VLANs, ifgrps, and broadcast domains" section of the upgrade controller hardware guide for the ONTAP version running on the new controllers. 2. Run the command "cluster controller-replacement network displacedvlans show" to check if any VLAN is displaced. 3. If any VLAN is displaced, run the command "cluster controllerreplacement network displaced-vlans restore" to restore the VLAN on the desired port. 2 entries were displayed.

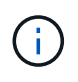

이 절차에서 section re-creating vLANs, ifgrp, broadcast domain 이 node2 의 Restore 네트워크 구성 으로 변경되었습니다.

### 7. 컨트롤러 교체가 일시 중지 상태인 경우 로 진행합니다 [노드](#page-8-0)[2](#page-8-0)[에서](#page-8-0) [네트워크](#page-8-0) [구성을](#page-8-0) [복원합니다](#page-8-0).

### <span id="page-8-0"></span>노드**2**에서 네트워크 구성을 복원합니다

노드 2가 쿼럼에 있고 노드 1과 통신할 수 있는지 확인한 후 노드 1의 VLAN, 인터페이스 그룹 및 브로드캐스트 도메인이 노드 2에 표시되는지 확인합니다. 또한 모든 node2 네트워크 포트가 올바른 브로드캐스트 도메인에 구성되어 있는지 확인합니다.

### 이 작업에 대해

VLAN, 인터페이스 그룹 및 브로드캐스트 도메인을 만들고 다시 만드는 방법에 대한 자세한 내용은 을 참조하십시오 ["](https://docs.netapp.com/ko-kr/ontap-systems-upgrade/upgrade-arl-auto-affa900/other_references.html)[참조](https://docs.netapp.com/ko-kr/ontap-systems-upgrade/upgrade-arl-auto-affa900/other_references.html)" 를 눌러 Network Management content에 연결합니다.

#### 단계

1. 업그레이드된 노드 2에 있는 모든 물리적 포트 나열:

network port show -node node2

노드의 모든 물리적 네트워크 포트, VLAN 포트 및 인터페이스 그룹 포트가 표시됩니다. 이 출력에서 로 이동된 모든 물리적 포트를 볼 수 있습니다 Cluster ONTAP에 의한 브로드캐스트 도메인. 이 출력을 사용하면 인터페이스 그룹 구성원 포트, VLAN 기본 포트 또는 LIF 호스팅을 위한 독립 실행형 물리적 포트로 사용할 포트를 쉽게 결정할 수 있습니다.

2. 클러스터의 브로드캐스트 도메인을 나열합니다.

network port broadcast-domain show

3. 노드 2의 모든 포트에 대한 네트워크 포트 도달 가능 여부 나열:

network port reachability show -node node2

다음 예제와 유사한 출력이 표시됩니다. 포트 및 브로드캐스트 이름은 다양합니다.

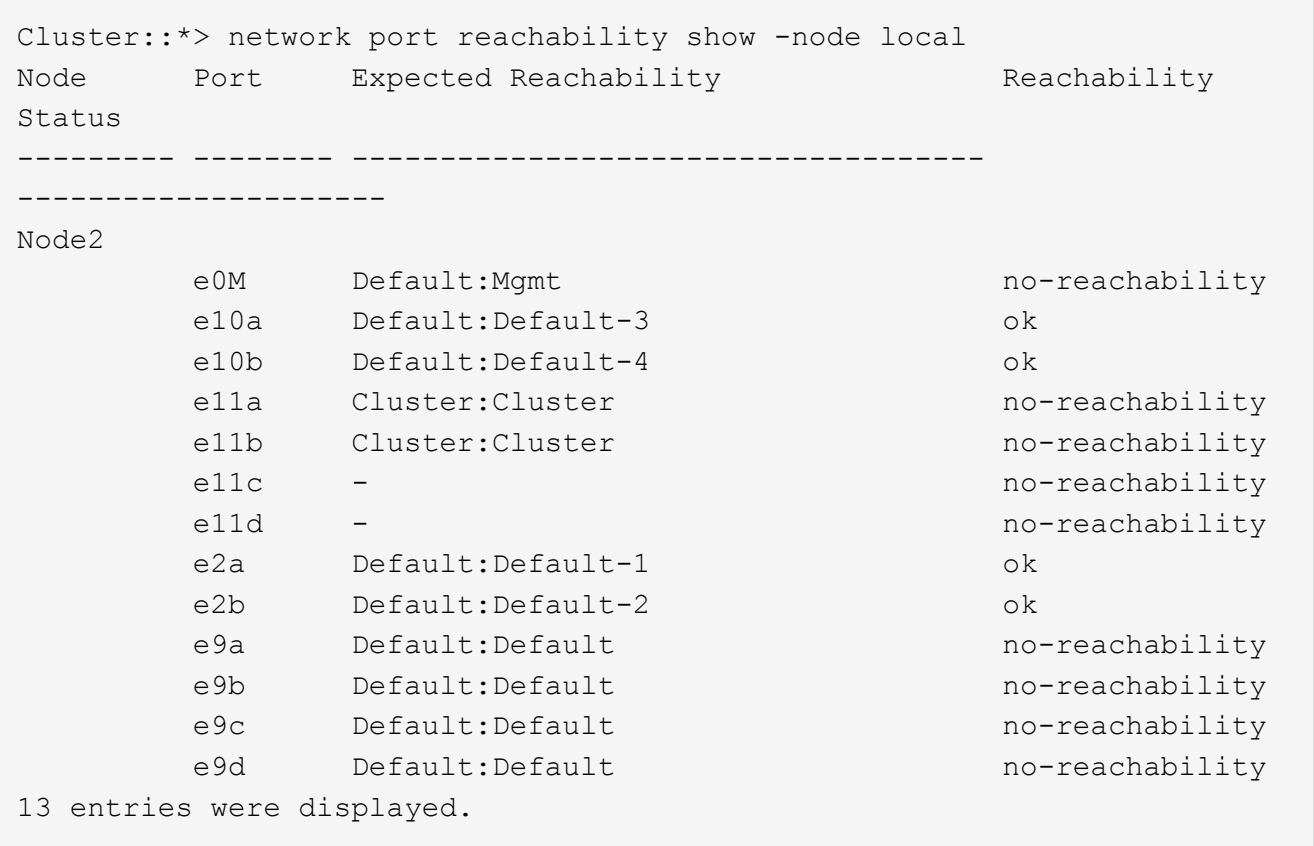

앞의 예제에서 노드 2는 컨트롤러 교체 후 쿼럼(quorum)으로 부팅되고 조인되었습니다. 여기에는 연결 기능이 없고 연결 가능성 검사를 대기 중인 여러 포트가 있습니다.

4. [[restore\_node2\_step4] 노드 2의 각 포트에 대한 연결 상태를 이외의 다른 연결 상태로 복구합니다 ok 다음 명령을 사용하여 다음 순서로 명령을 실행합니다.

network port reachability repair -node *node\_name* -port *port\_name*

a. 물리적 포트

b. VLAN 포트

다음과 같은 출력이 표시됩니다.

Cluster ::> reachability repair -node node2 -port e9d

Warning: Repairing port "node2:e9d" may cause it to move into a different broadcast domain, which can cause LIFs to be re-homed away from the port. Are you sure you want to continue? {y|n}:

이전 예에 표시된 것처럼, 현재 위치한 브로드캐스트 도메인의 도달 가능성 상태와 다를 수 있는 도달 가능성 상태의 포트에 대해 경고 메시지가 표시될 것입니다. 포트의 연결을 검토하고 응답합니다 y 또는 n 있습니다.

모든 물리적 포트에 예상되는 도달 능력이 있는지 확인합니다.

network port reachability show

도달 가능성 복구가 수행되면 ONTAP는 포트를 올바른 브로드캐스트 도메인에 배치하려고 시도합니다. 그러나 포트의 도달 가능 여부를 확인할 수 없고 기존 브로드캐스트 도메인에 속하지 않는 경우 ONTAP는 이러한 포트에 대한 새 브로드캐스트 도메인을 만듭니다.

5. 포트 도달 가능성 확인:

network port reachability show

모든 포트가 올바르게 구성되고 올바른 브로드캐스트 도메인에 추가되면 가 network port reachability show 명령은 의 도달 가능성 상태를 보고해야 합니다 ok 연결된 모든 포트에 대해 및 상태를 로 표시합니다 noreachability 물리적 연결이 없는 포트의 경우 이 두 포트가 아닌 다른 상태를 보고하는 포트가 있는 경우 의 지침에 따라 연결 가능성 복구를 수행하고 브로드캐스트 도메인에서 포트를 추가 또는 제거합니다 4단계.

6. 모든 포트가 브로드캐스트 도메인에 배치되었는지 확인합니다.

network port show

7. 브로드캐스트 도메인의 모든 포트에 올바른 MTU(Maximum Transmission Unit)가 구성되어 있는지 확인합니다.

network port broadcast-domain show

- 8. 다음 단계를 사용하여 복원해야 하는 SVM 및 LIF 홈 포트(있는 경우)를 지정하여 LIF 홈 포트를 복원합니다.
	- a. 대체된 LIF를 나열합니다.

displaced-interface show

b. LIF 홈 노드 및 홈 포트를 복원합니다.

displaced-interface restore-home-node -node *node\_name* -vserver *vserver\_name* -lif-name *LIF\_name*

9. 모든 LIF에 홈 포트가 있고 관리상 작동하는지 확인합니다.

network interface show -fields home-port, status-admin

# <span id="page-11-0"></span>노드 **2**에서 키 관리자 구성을 복원합니다

NetApp Aggregate Encryption(NAE) 또는 NetApp Volume Encryption(NVE)을 사용하여 업그레이드 중인 시스템의 볼륨을 암호화하는 경우 암호화 구성을 새 노드와 동기화해야 합니다. Key-Manager를 다시 동기화하지 않는 경우 ARL을 사용하여 node2 애그리게이트를 업그레이드된 node1에서 업그레이드된 node2로 재배치할 때, node2에 암호화된 볼륨 및 애그리게이트를 온라인으로 전환하는 데 필요한 암호화 키가 없으므로 장애가 발생할 수 있습니다.

이 작업에 대해

다음 단계를 수행하여 암호화 구성을 새 노드에 동기화합니다.

단계

1. 노드 2에서 다음 명령을 실행합니다.

security key-manager onboard sync

2. 데이터 애그리게이트를 재배치하기 전에 SVM-KEK 키가 노드 2에서 "true"로 복원되는지 확인합니다.

::> security key-manager key query -node node2 -fields restored -key -type SVM-KEK

예

```
::> security key-manager key query -node node2 -fields restored -key
-type SVM-KEK
node vserver key-server key-id
restored
-------- --------- ----------- ---------------------------------------
--------
node2 svm1 "" 00000000000000000200000000000a008a81976
true
                                2190178f9350e071fbb90f00000000000000000
```
# <span id="page-11-1"></span>루트 이외의 애그리게이트 및 **NAS** 데이터 **LIF**를 노드 **2**로 다시 이동합니다

노드 2의 네트워크 구성을 확인하고 노드 1에서 노드 2로 애그리게이트를 재배치된 후에는 노드 1에 있는 노드 2에 속하는 NAS 데이터 LIF가 노드 1에서 노드 2로 재배치되어 있는지 확인합니다. 또한 노드 2에 SAN LIF가 존재하는지 확인해야 합니다.

이 작업에 대해

원격 LIF는 업그레이드 절차 중에 SAN LUN의 트래픽을 처리합니다. 업그레이드 중에 클러스터 또는 서비스 상태를

위해 SAN LIF를 이동할 필요가 없습니다. SAN LIF는 새 포트에 매핑되지 않으면 이동하지 않습니다. 노드2를 온라인으로 전환하는 경우 LIF가 정상 작동하는지, 해당 포트에 있는지 확인해야 합니다.

### 단계

1. 재배치 작업 재개:

system controller replace resume

시스템은 다음 작업을 수행합니다.

- 클러스터 쿼럼 검사
- 시스템 ID 확인
- 이미지 버전 확인
- 대상 플랫폼 확인
- 네트워크 도달 가능성 확인

이 단계에서 네트워크 도달 가능성 점검에서 작업이 일시 중지됩니다.

2. 재배치 작업 재개:

system controller replace resume

시스템에서 다음 검사를 수행합니다.

- 클러스터 상태 점검
- 클러스터 LIF 상태 점검

이러한 확인을 수행한 후 시스템에서는 루트가 아닌 애그리게이트와 NAS 데이터 LIF를 노드 2로 재배치하고 현재 교체 컨트롤러에서 실행되고 있습니다.

리소스 재배치가 완료된 후 컨트롤러 교체 작업이 일시 중지됩니다.

3. 애그리게이트 재배치 및 NAS 데이터 LIF 이동 작업의 상태를 확인합니다.

system controller replace show-details

컨트롤러 교체 절차가 일시 중지된 경우 오류를 확인하고 수정한 다음 문제를 해결하십시오 resume 를 눌러 작업을 계속합니다.

4. 필요한 경우 교체된 LIF를 복원하여 되돌리십시오. 교체된 LIF 나열:

cluster controller-replacement network displaced-interface show

LIF가 대체된 경우 홈 노드를 노드 2로 다시 복원합니다.

cluster controller-replacement network displaced-interface restore-home-node

5. 작업을 재개하여 시스템에서 필요한 사후 검사를 수행하도록 합니다.

system controller replace resume

시스템은 다음과 같은 사후 검사를 수행합니다.

- 클러스터 쿼럼 검사
- 클러스터 상태 점검
- 재구성 검사를 집계합니다
- 집계 상태 확인
- 디스크 상태 점검
- 클러스터 LIF 상태 점검
- 볼륨 확인

Copyright © 2024 NetApp, Inc. All Rights Reserved. 미국에서 인쇄됨 본 문서의 어떠한 부분도 저작권 소유자의 사전 서면 승인 없이는 어떠한 형식이나 수단(복사, 녹음, 녹화 또는 전자 검색 시스템에 저장하는 것을 비롯한 그래픽, 전자적 또는 기계적 방법)으로도 복제될 수 없습니다.

NetApp이 저작권을 가진 자료에 있는 소프트웨어에는 아래의 라이센스와 고지사항이 적용됩니다.

본 소프트웨어는 NetApp에 의해 '있는 그대로' 제공되며 상품성 및 특정 목적에의 적합성에 대한 명시적 또는 묵시적 보증을 포함하여(이에 제한되지 않음) 어떠한 보증도 하지 않습니다. NetApp은 대체품 또는 대체 서비스의 조달, 사용 불능, 데이터 손실, 이익 손실, 영업 중단을 포함하여(이에 국한되지 않음), 이 소프트웨어의 사용으로 인해 발생하는 모든 직접 및 간접 손해, 우발적 손해, 특별 손해, 징벌적 손해, 결과적 손해의 발생에 대하여 그 발생 이유, 책임론, 계약 여부, 엄격한 책임, 불법 행위(과실 또는 그렇지 않은 경우)와 관계없이 어떠한 책임도 지지 않으며, 이와 같은 손실의 발생 가능성이 통지되었다 하더라도 마찬가지입니다.

NetApp은 본 문서에 설명된 제품을 언제든지 예고 없이 변경할 권리를 보유합니다. NetApp은 NetApp의 명시적인 서면 동의를 받은 경우를 제외하고 본 문서에 설명된 제품을 사용하여 발생하는 어떠한 문제에도 책임을 지지 않습니다. 본 제품의 사용 또는 구매의 경우 NetApp에서는 어떠한 특허권, 상표권 또는 기타 지적 재산권이 적용되는 라이센스도 제공하지 않습니다.

본 설명서에 설명된 제품은 하나 이상의 미국 특허, 해외 특허 또는 출원 중인 특허로 보호됩니다.

제한적 권리 표시: 정부에 의한 사용, 복제 또는 공개에는 DFARS 252.227-7013(2014년 2월) 및 FAR 52.227- 19(2007년 12월)의 기술 데이터-비상업적 품목에 대한 권리(Rights in Technical Data -Noncommercial Items) 조항의 하위 조항 (b)(3)에 설명된 제한사항이 적용됩니다.

여기에 포함된 데이터는 상업용 제품 및/또는 상업용 서비스(FAR 2.101에 정의)에 해당하며 NetApp, Inc.의 독점 자산입니다. 본 계약에 따라 제공되는 모든 NetApp 기술 데이터 및 컴퓨터 소프트웨어는 본질적으로 상업용이며 개인 비용만으로 개발되었습니다. 미국 정부는 데이터가 제공된 미국 계약과 관련하여 해당 계약을 지원하는 데에만 데이터에 대한 전 세계적으로 비독점적이고 양도할 수 없으며 재사용이 불가능하며 취소 불가능한 라이센스를 제한적으로 가집니다. 여기에 제공된 경우를 제외하고 NetApp, Inc.의 사전 서면 승인 없이는 이 데이터를 사용, 공개, 재생산, 수정, 수행 또는 표시할 수 없습니다. 미국 국방부에 대한 정부 라이센스는 DFARS 조항 252.227-7015(b)(2014년 2월)에 명시된 권한으로 제한됩니다.

### 상표 정보

NETAPP, NETAPP 로고 및 <http://www.netapp.com/TM>에 나열된 마크는 NetApp, Inc.의 상표입니다. 기타 회사 및 제품 이름은 해당 소유자의 상표일 수 있습니다.